# **Redmine - Defect #4610**

# **undefined method `env\_table' for nil:NilClass (NoMethodError) with rev 3335**

2010-01-19 15:55 - Emilio Escobar

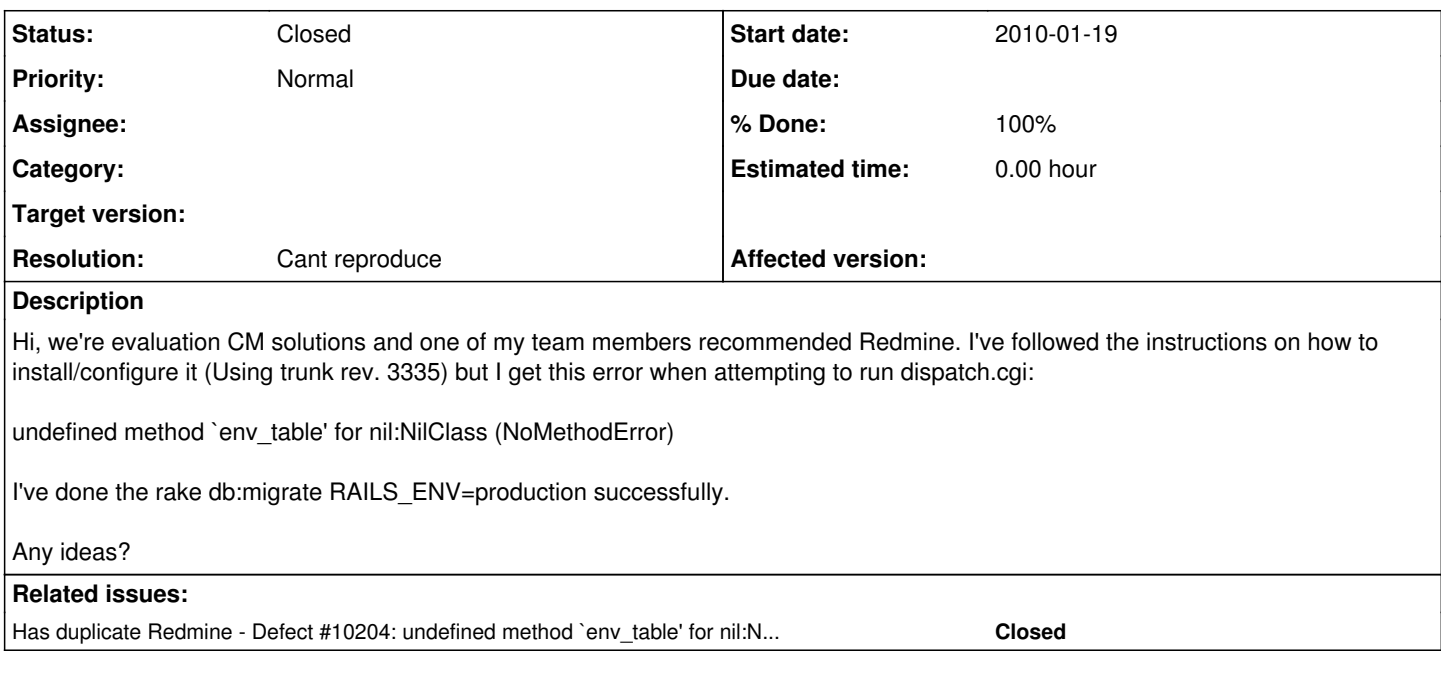

## **History**

## **#1 - 2010-01-20 12:27 - Andrea Barni**

What OS are you using? I had the same problem yesterday on Debian Lenny + Apache2 + mod\_fcgi. After more than three hours of troubleshooting I gave up and replaced mod\_fcgi with [[Passenger [http://www.modrails.com/\]](http://www.modrails.com/)]: it worked like a charm.

I think the problem is related to Rails 2.3.5 and fcgi.

## **#2 - 2010-01-20 15:21 - Emilio Escobar**

*- Status changed from New to Resolved*

*- % Done changed from 0 to 100*

That did it... Thanks for the info! Someone should probably note on the HowTo page that if using Rails 2.3.5 then go with Passenger.

Thanks again!

## **#3 - 2010-02-07 13:38 - Jean-Philippe Lang**

- *Status changed from Resolved to Closed*
- *Resolution set to Cant reproduce*

FWIW, redmine.org runs with fcgid and rails 2.3.5

#### **#4 - 2010-02-11 10:16 - Matteo Giaccone**

i had the same issue, resolved with passenger :)

## **#5 - 2010-03-05 00:15 - Bryce Nordgren**

*- Status changed from Closed to Reopened*

I'm getting the same problem. It also appears to be a [currently unresolved issue](http://www.redmine.org/boards/2/topics/11439) on the forums, with somewhat confusing "resolutions". Most solutions tend to point to the commercial product "Passenger", which is out of scope for my current use; skirting this problem instead of solving it.

On Win XP / XAMPP-win 1.7.3, my starting point is a freshly installed instance of Redmine, which I have verified with the webrick server and a browser pointed at localhost:3000. Attempting to run Redmine under a sub-url "/redmine" using apache (where I "Alias" /redmine to the appropriate directory) leads to:

[Thu Mar 04 16:01:32 2010] [error] [client 127.0.0.1] Premature end of script headers: dispatch.cgi [Thu Mar 04 16:01:32 2010] [error] [client 127.0.0.1] C:/Redmine/public/../config/../vendor/rails/railties/lib /rails/gem\_dependency.rb:119:Warning: Gem::Dependency#version\_requirements is deprecated and will be removed o n or after August 2010. Use #requirement\r [Thu Mar 04 16:01:32 2010] [error] [client 127.0.0.1] C:/Ruby/lib/ruby/gems/1.8/gems/rails-2.3.5/lib/dispatche r.rb:24: warning: already initialized constant Dispatcher\r [Thu Mar 04 16:01:32 2010] [error] [client 127.0.0.1] C:/Redmine/vendor/rails/actionpack/lib/action\_controller /cgi\_process.rb:22:in `\_\_send\_\_': undefined method `env\_table' for nil:NilClass (NoMethodError)\r [Thu Mar 04 16:01:32 2010] [error] [client 127.0.0.1] \tfrom C:/Redmine/vendor/rails/actionpack/lib/action\_con troller/cgi\_process.rb:22:in `dispatch\_cgi'\r [Thu Mar 04 16:01:32 2010] [error] [client 127.0.0.1] \tfrom C:/Redmine/vendor/rails/actionpack/lib/action\_con troller/dispatcher.rb:101:in `dispatch\_cgi'\r [Thu Mar 04 16:01:32 2010] [error] [client 127.0.0.1] \tfrom C:/Redmine/vendor/rails/actionpack/lib/action\_con troller/dispatcher.rb:27:in `dispatch'\r [Thu Mar 04 16:01:32 2010] [error] [client 127.0.0.1] \tfrom C:/Redmine/public/dispatch.cgi:11\r About your application's environment

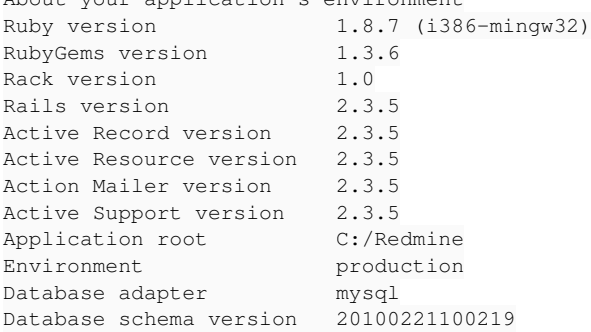

#### **#6 - 2010-03-05 01:44 - Bryce Nordgren**

Ah, I forgot to mention: I'm running Redmine 0.9.3.

#### **#7 - 2010-03-13 18:06 - Mirek Kratochvil**

exactly the same problem here.

Just to dump my environment...

Ruby version 1.8.7 (x86\_64-linux) RubyGems version 1.3.5<br>Back version 1.0 Rack version 1.0 Rails version 2.3.5 Active Record version 2.3.5 Active Resource version 2.3.5 Action Mailer version 2.3.5 Active Support version 2.3.5 Edge Rails revision unknown<br>Application root /var/www/s /var/www/someweb.org/t Environment production<br>Database adapter postgresal Database adapter Database schema version 20100221100219 -- Distro: Gentoo amd64 GCC: 4.1.2

Passenger is not an option for me (i need to run it on hosting with plain CGI (and I dont really care about speed)).

I tracked the problem to a point where it seems that cgi object that needs to be passed to rails/actionpack/lib/action\_controller/cgi\_process.rb:22 just isn't created somehow. Creating it manually in dispatch.cgi and passing it on, like this:

require 'cgi' Dispatcher.dispatch(CGI.new)

..moves the application a little further, but it then fails on some other error.

Thanks for anything useful

--mk

## **#8 - 2010-03-27 03:33 - Kevin Luikens**

Have the same problem.

## **#9 - 2010-07-09 15:08 - Felix Schäfer**

Could you please confirm this is still a problem with current stable/trunk, provide the redmine version used to test as well as the output of script/about and what rails server you are using? A *reliable* way to reproduce would make debugging this that much easier too.

(Oh, and to comment on note 5 here, passenger is *not* a commercial product, they just sell support for it, the software is free)

#### **#10 - 2010-07-09 15:14 - Andrea Barni**

Sorry, but I am unable to rollback to my previous server configuration (apache+mod\_fcgi) :(

#### **#11 - 2010-07-09 15:16 - Felix Schäfer**

Andrea Barni wrote:

Sorry, but I am unable to rollback to my previous server configuration (apache+mod\_fcgi) :(

What do you use now?

## **#12 - 2010-07-09 15:19 - Andrea Barni**

Felix Schäfer wrote:

What do you use now?

Apache2 plus Passenger and, as I already said, it works like a charm; I've also seen a speed bump after switching to this configuration.

## **#13 - 2010-07-09 15:22 - Felix Schäfer**

Ok, if no one steps up with an error report on current stable or trunk and a way to reproduce, I'll close this in a few days.

#### **#14 - 2010-07-10 02:32 - Steve Gula**

[Fri Jul 09 20:23:35 2010] [error] [client 172.16.1.111] [Fri Jul 09 20:23:37 2010] [error] [client 172.16.1.111] /usr/lib/ruby/gems/1.8/gems/actionpack-2.3.5/lib/action\_controller/cgi\_process.rb:22:in send [Fri Jul 09 20:23:37 2010] [error] [client 172.16.1.111] : [Fri Jul 09 20:23:37 2010] [error] [client 172.16.1.111] undefined method `env\_table' for nil:NilClass [Fri Jul 09 20:23:37 2010] [error] [client 172.16.1.111] ( [Fri Jul 09 20:23:37 2010] [error] [client 172.16.1.111] NoMethodError [Fri Jul 09 20:23:37 2010] [error] [client 172.16.1.111] )

RedHat Enterprise 5 w/ SELinux enabled Apache/2.2.15 (Unix) Passenger 2.2.15 Ruby 1.8.7 gem 1.3.7 gem

#### **#15 - 2010-07-10 02:35 - Steve Gula**

using dispatch.cgi.example copied over to dispatch.cgi

## **#16 - 2010-07-10 02:40 - Steve Gula**

actionmailer (2.3.8) actionpack (2.3.8) activerecord (2.3.8) activeresource (2.3.8) activesupport (2.3.8) cgi\_multipart\_eof\_fix (2.5.0) daemons (1.1.0) fastthread (1.0.7) gem\_plugin (0.2.3) mongrel (1.1.5) mongrel\_cluster (1.0.5) passenger (2.2.15) rack (1.2.1) rails (2.3.8) rake (0.8.7) sqlite3-ruby (1.2.5)

#### **#17 - 2010-07-10 11:53 - Felix Schäfer**

Steve Gula wrote:

RedHat Enterprise 5 w/ SELinux enabled Apache/2.2.15 (Unix) Passenger 2.2.15 Ruby 1.8.7 gem 1.3.7

Are you trying to run redmine with passenger or cgi? Also note that redmine needs rails 2.3.5 and rack 1.0 or 1.0.1 (see [RedmineInstall](https://www.redmine.org/projects/redmine/wiki/RedmineInstall)), you can install those with gem install <package> -v=<version> IIRC.

## **#18 - 2010-07-10 14:43 - Steve Gula**

I'm trying to do it through Apache w/ mod\_rails(passenger)

So having newer versions of the required gems is bad? ... that's new to me. I'll uninstall 2.3.8 and get 2.3.8 installed.

#### **#19 - 2010-07-10 15:26 - Felix Schäfer**

Steve Gula wrote:

I'm trying to do it through Apache w/ mod rails(passenger)

Well, from your logs Apache tries to use cgi. Remove the .htaccess in the public directory of redmine.

So having newer versions of the required gems is bad? ... that's new to me. I'll uninstall 2.3.8 and get 2.3.8 installed.

In this case yes, the installation page also specifically says the exact versions are required, not "that version or newer". You don't need to uninstall 2.3.8 though, just install 2.3.5, ruby gems should be able to handle concurrent versions.

## **#20 - 2010-07-10 17:41 - Steve Gula**

I'm willing to believe that most of these issues lie in working within SELinux.. at least almost all of mine did.

#### **#21 - 2010-07-10 17:45 - Felix Schäfer**

That would have been the next stumbling step I would have made you aware of, that passenger needs some extra SELinux settings on most distributions using it. Have you been able to get everything running with passenger?

### **#22 - 2010-07-10 21:01 - Steve Gula**

Yes, thanks.

## **#23 - 2010-07-10 21:41 - Felix Schäfer**

*- Status changed from Reopened to Closed*

Great.

## **#24 - 2010-07-14 16:39 - Charles Canato**

*- Status changed from Closed to Reopened*

I'm truly sorry for reopening this bug, I was more or less following it, but missed these last messages based on the latest stable release.

I keep on having this problem. My system is a non-updatable (except for source building) SLES10 x64 one (can't wait until the guys here move everything to a Debian server), and not running many specific things.

I installed the correct versions, but was having the same problem about a month ago, when trying to deploy v0.9.4. According to Felix's instructions, I deleted everything and tried v0.9.6 from scratch, following the instructions from the wiki.

It runs okay on Webrick, as expected, but can't run it on Apache using CGI. I deployed it on a sub-URI (/bt, correctly aliased, and updated the environment.rb with the Rails::Utils solution), since I already have two apps at this server and they must keep on running there. The error messages I have are exactly the same ones as described previously, but anyway, I'll copy them here for you to see if I'm missing something. I'm really having a hard time trying to run it. :-(

This is the result of running dispatch.cgi, but I have the same messages on Apache error log:

```
[22:13]charlie:/var/www/html/redmine/public> ./dispatch.cgi
```
./../config/../vendor/rails/railties/lib/rails/gem\_dependency.rb:119:Warning: Gem::Dependency#version\_requirem ents is deprecated and will be removed on or after August 2010. Use #requirement

/usr/lib/ruby/gems/1.8/gems/rails-2.3.5/lib/dispatcher.rb:24: warning: already initialized constant Dispatcher /var/www/html/redmine/vendor/rails/actionpack/lib/action\_controller/cgi\_process.rb:22:in `\_\_send\_\_': undefined method `env table' for nil:NilClass (NoMethodError)

 from /var/www/html/redmine/vendor/rails/actionpack/lib/action\_controller/cgi\_process.rb:22:in `dispatc h\_cgi' from /var/www/html/redmine/vendor/rails/actionpack/lib/action\_controller/dispatcher.rb:101:in `dispatc h\_cgi'

 from /var/www/html/redmine/vendor/rails/actionpack/lib/action\_controller/dispatcher.rb:27:in `dispatch '

from ./dispatch.cgi:10

It doesn't change a bit whether I use the copy of dispatch.cgi.example (as dispatch.cgi) as given, or if I update its ruby path and the "require dispatcher" command.

Moving/renaming rails folder out of redmine (to try it with my fresh rails 2.3.5 installation) only changes the paths mentioned in the messages.

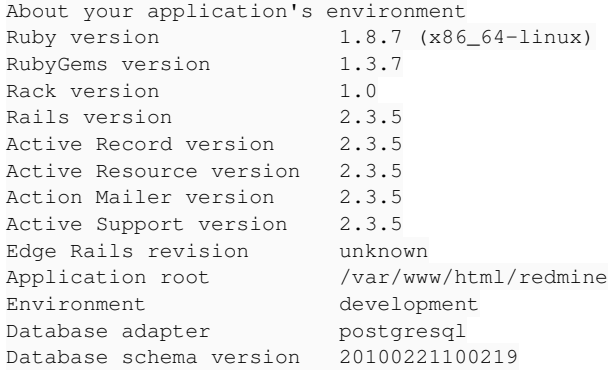

Unfortunately, the steps to reproduce are simply following the instructions to install it. :-(

While I don't know what more to try, it's possible that I'll soon try it with fastcgi or fcgi, although I already had no success when trying them with v0.9.4. The Passenger solution is the only one I still didn't try, and althought it might work, I still consider this a bug. Don't know if it's only a Redmine bug, however.

As I see it may be hard to reproduce it if you don't have the same SLES10 system as mine, I may consider giving some monitored/controlled access to the server if it might help to diagnose and add real value to Redmine.

## **#25 - 2010-07-14 16:47 - Steve Gula**

Does SLES10 use SELinux?

## **#26 - 2010-07-14 17:17 - Felix Schäfer**

Charles Canato wrote:

I'm truly sorry for reopening this bug, I was more or less following it, but missed these last messages based on the latest stable release.

I still maintain it's some wonky configuration problem which should be discussed in the forums, but we'll keep the already rather long discussion here.

While I don't know what more to try, it's possible that I'll soon try it with fastcgi or fcgi, although I already had no success when trying them with v0.9.4. The Passenger solution is the only one I still didn't try, and althought it might work, I still consider this a bug. Don't know if it's only a Redmine bug, however.

If it really is a bug, it will more likely be one of rails than one of redmine.

Anyway, back to the drawing board. IIRC the causes for this problem boil down to: SELinux misconfiguration or wrong rack version. I'll let you dabble with the SELinux stuff because the only experience I have with it is that I knew how to turn it off, but for the rack version thing, and although script/about tells you it's rack 1.0, have a look at gem list, if possible even as the user the cgi should eventually run as, and see if there are other versions than 1.0. Please also try to grab 1.0.1, not sure what that one fixed, but redmine runs well with it and it might contain a fix for this.

## **#27 - 2010-07-14 17:53 - Steve Gula**

how to tell if it's SELinux:

as root run "setenforce 0" and restart apache/httpd then try to view redmine in your browser ... if it works then it's SELinux .. if it's SELinux the following should work:

(as root)

mv /var/log/audit/audit.log /var/log/audit.log.old touch /var/log/audit/audit.log chmod 600 /var/log/audit/audit.log service auditd restart setenforce 0 service httpd restart tail -f /var/log/audit/audit.log ((access redmine through your web browser and make sure your tail shows some output.. if it does, ctrl+c your tail )) cat /var/log/audit/audit.log | audit2allow -M redmine semodule -i redmine.pp setenforce 1 service httpd restart ((verify again through your browser that Redmine is functioning.. these steps may have to be performed more than once as you slowly relax your SELinux policy ))

## **#28 - 2010-08-17 23:25 - Erwin Mueller**

Hi, just installed Redmine 1.0.0 on Fedora 13 with SELinux disabled. I get the same error:

[Tue Aug 17 23:08:55 2010] [error] [client 192.168.0.40] /var/www/globalscalingsoftw\ are-projects.com/redmine/redmine-1.0.0/public/../config/../vendor/rails/railties/lib\ /rails/gem\_dependency.rb:119:Warning: Gem::Dependency#version\_requirements is deprec\ ated and will be removed on or after August 2010. Use #requirement [Tue Aug 17 23:08:55 2010] [error] [client 192.168.0.40] [Tue Aug 17 23:09:00 2010] [error] [client 192.168.0.40] /usr/lib/ruby/gems/1.8/gems\ /rails-2.3.5/lib/dispatcher.rb:24: warning: already initialized constant Dispatcher [Tue Aug 17 23:09:00 2010] [error] [client 192.168.0.40] /var/www/globalscalingsoftw\ are-projects.com/redmine/redmine-1.0.0/vendor/rails/actionpack/lib/action\_controller\ /cgi\_process.rb:22:in `\_\_send\_\_' [Tue Aug 17 23:09:00 2010] [error] [client 192.168.0.40] : [Tue Aug 17 23:09:00 2010] [error] [client 192.168.0.40] undefined method `env\_table\ ' for nil:NilClass [Tue Aug 17 23:09:00 2010] [error] [client 192.168.0.40] ( [Tue Aug 17 23:09:00 2010] [error] [client 192.168.0.40] NoMethodError [Tue Aug 17 23:09:00 2010] [error] [client 192.168.0.40] ) [Tue Aug 17 23:09:00 2010] [error] [client 192.168.0.40] \tfrom /var/www/globalscali\ ngsoftware-projects.com/redmine/redmine-1.0.0/vendor/rails/actionpack/lib/action\_con\ troller/cgi\_process.rb:22:in `dispatch\_cgi' [Tue Aug 17 23:09:00 2010] [error] [client 192.168.0.40] \tfrom /var/www/globalscali\ ngsoftware-projects.com/redmine/redmine-1.0.0/vendor/rails/actionpack/lib/action\_con\ troller/dispatcher.rb:101:in `dispatch\_cgi' [Tue Aug 17 23:09:00 2010] [error] [client 192.168.0.40] \tfrom /var/www/globalscali\ ngsoftware-projects.com/redmine/redmine-1.0.0/vendor/rails/actionpack/lib/action\_con\ troller/dispatcher.rb:27:in `dispatch' [Tue Aug 17 23:09:00 2010] [error] [client 192.168.0.40] \tfrom /var/www/globalscali\ ngsoftware-projects.com/redmine/redmine-1.0.0/public/dispatch.cgi:10 [Tue Aug 17 23:09:00 2010] [error] [client 192.168.0.40] Premature end of script hea\ ders: dispatch.cgi

Otherwise Redmine works fine. I think I will try this HOWTO: Setup Redmine through Apache using Mongrel Clusters <http://ubuntuforums.org/showthread.php?t=674598> because it worked before on a different server.

Here are my ruby gems installed:

actionmailer (2.3.5) actionpack (2.3.5) activerecord (2.3.5) activeresource (2.3.5) activesupport (2.3.5) inifile (0.3.0) lockfile (1.4.3) net-ssh (2.0.23) rack (1.1.0, 1.0.1) rails (2.3.5) rake (0.8.7)

## **#29 - 2010-08-18 23:16 - dj radon**

When I attempt to run dispatch.cgi I get:

/usr/local/lib/ruby/gems/1.8/gems/actionpack-2.3.5/lib/action\_controller/cgi\_process.rb:22:in `\_\_send\_\_': unde fined method `env\_table' for nil:NilClass (NoMethodError) from /usr/local/lib/ruby/gems/1.8/gems/actionpack-2.3.5/lib/action\_controller/cgi\_process.rb:22:in `di

spatch\_cgi' from /usr/local/lib/ruby/gems/1.8/gems/actionpack-2.3.5/lib/action\_controller/dispatcher.rb:101:in `di spatch\_cgi' from /usr/local/lib/ruby/gems/1.8/gems/actionpack-2.3.5/lib/action\_controller/dispatcher.rb:27:in `dis patch' from ./dispatch.cgi:10

#### here are my local gems:

```
actionmailer (2.3.5, 2.1.1)
actionpack (2.3.5, 2.1.1)
activerecord (2.3.5, 2.1.1)
activeresource (2.3.5, 2.1.1)
active support (2.3.5, 2.1.1)fcgi (0.8.7)
mysql (2.8.1)
rack (1.0.1)
rails (2.3.5, 2.1.1)
rake (0.8.7, 0.8.2)
```
#### **#30 - 2010-08-19 23:29 - Charles Canato**

Felix, Steve, and others, thank you so much for trying to help. Unfortunately, even with the trunk version, it was not possible to run it under CGI on SLES-10.

Just providing the answers: yes, SLES-10 may run SELinux, but it's disabled by default, and that's the scenario I was trying to. As they have their AppArmor application, which have some similarities, I also disabled it. Nothing like that was able to let Redmine work under CGI.

You see, by what I've read, I wasn't really planning to run it under CGI. It just made sense to me that CGI was a good start, and once it was working in that mode, I could upgrade that to FastCGI, Fcgid, etc.

Anyway, by the end of the day: I just couldn't run it under CGI. Period. The Apache user was really finding the correct executables and versions, configuration seemed totally ok, and so.

As soon as I got tired, and tried FastCGI, it worked flawlessly. Then I changed it to fcgid. Running great right at this moment.

So, thank you very much guys. But getting Redmine (or even other Rails apps, I didn't try any others to be true) to run CGI at some scenarios is really a fight.

Obs.: I had a Debian server recently delivered to me... can't believe that, among a lot of problems to have Rails running, I had the very same problem with CGI. Immediately, I moved it to fcgid, and everything is going wonderful.

Once again, thank you guys, and sorry for having taken so much time to inform you on my progress.

### **#31 - 2010-08-26 19:36 - Shack Dougall**

I'm having the same problem. I wonder if this could be part of the problem.

Rails 2.3.2, Apache2 and CGI not working -- <http://www.ruby-forum.com/topic/182327>

The post talks about Rails 2.3.2, but there is also a comment that says "CGI support will be removed certainly in the next release, so don't waste your time trying to make it work."

#### **#32 - 2010-09-09 08:21 - Bruno Randolf**

I had the same problem under Ubuntu 10.04, and I was able to resolve it by changing the file public/.htaccess:

<IfModule mod\_cgi.c> had to be changed to <IfModule mod\_cgid.c>

Hope that helps!

#### **#33 - 2011-06-11 14:45 - Jayen Ashar**

Mirek Kratochvil wrote:

I tracked the problem to a point where it seems that cgi object that needs to be passed to rails/actionpack/lib/action\_controller/cgi\_process.rb:22 just isn't created somehow. Creating it manually in dispatch.cgi and passing it on, like this:

require 'cgi' Dispatcher.dispatch(CGI.new)

..moves the application a little further, but it then fails on some other error.

Thanks mk!

#### **#34 - 2011-06-14 13:08 - Jayen Ashar**

I was able to get redmine 1.2.0 working with cgi with the following patch to rails:

```
--- ../src/redmine-1.2.0/./vendor/rails/actionpack/lib/action_controller/cgi_process.rb    2011-05-31 02:53:34
.000000000 +1000
+++ ./vendor/rails/actionpack/lib/action_controller/cgi_process.rb    2011-06-12 16:09:27.000000000 +1000
@@ -19,7 +19,7 @@     end
          def self.dispatch_cgi(app, cgi, out = $stdout)
-      env = cgi.__send__(:env_table)
+      env = cgi.__send__(:env_table).to_hash
             env.delete "HTTP_CONTENT_LENGTH" 
            cgi.stdinput.extend ProperStream
@@ -48,7 +48,7 @@
         headers['Status'] = status.to_s
         if headers.include?('Set-Cookie')
+        if headers.include?('Set-Cookie') and headers['Set-Cookie'] != nil
           headers['cookie'] = headers.delete('Set-Cookie').split("\n")
                  end
and the following patch to ruby:
--- ../src/ruby-1.8.7-p334/lib/cgi.rb    2009-12-14 13:40:07.000000000 +1100
+++ ../lib/ruby/1.8/cgi.rb    2011-06-12 19:23:41.000000000 +1000
@@ -551,7 +551,7 @@
             options["type"] = "text/html" 
     end
- if options.has_key?("charset")
+    if options.has_key?("charset") and options["charset"] != nil
              options["type"] += "; charset=" + options.delete("charset")
         end
@@ -588,13 +588,19 @@
            buf += "Connection: " + options.delete("connection") + EOL
         end
```

```
- buf += "Content-Type: " + options.delete("type") + EOL
+    if options.has_key?("type") and options["type"] != nil
+      buf += "Content-Type: " + options.delete("type") + EOL
+    elsif options.has_key?("Content-Type") and options["Content-Type"] != nil
      buf += "Content-Type: " + options.delete("Content-Type") + EOL
    else
     buf += "Content-Type: " + "text/plain" + EOL
+    end
         if options.has_key?("length")
            buf += "Content-Length: " + options.delete("length").to_s + EOL
       end
    if options.has_key?("language")
+    if options.has_key?("language") and options["language"] != nil
            buf += "Content-Language: " + options.delete("language") + EOL
         end
```
## **#35 - 2016-01-17 05:00 - Go MAEDA**

*- Status changed from Reopened to Closed*

dispatch.cgi was removed in [r9604](https://www.redmine.org/projects/redmine/repository/svn/revisions/9604) (Redmine 2.0) and Rails no longer supports CGI. <https://github.com/rails/rails/commit/4a3afe0b4f4193d8f35827c5550727f98c6b63e9>